# **Lab 5: File/Disk Encryption**

Windows 7 login: Password: napier, Kali login: User: root, Password: toor

### **1 TrueCrypt**

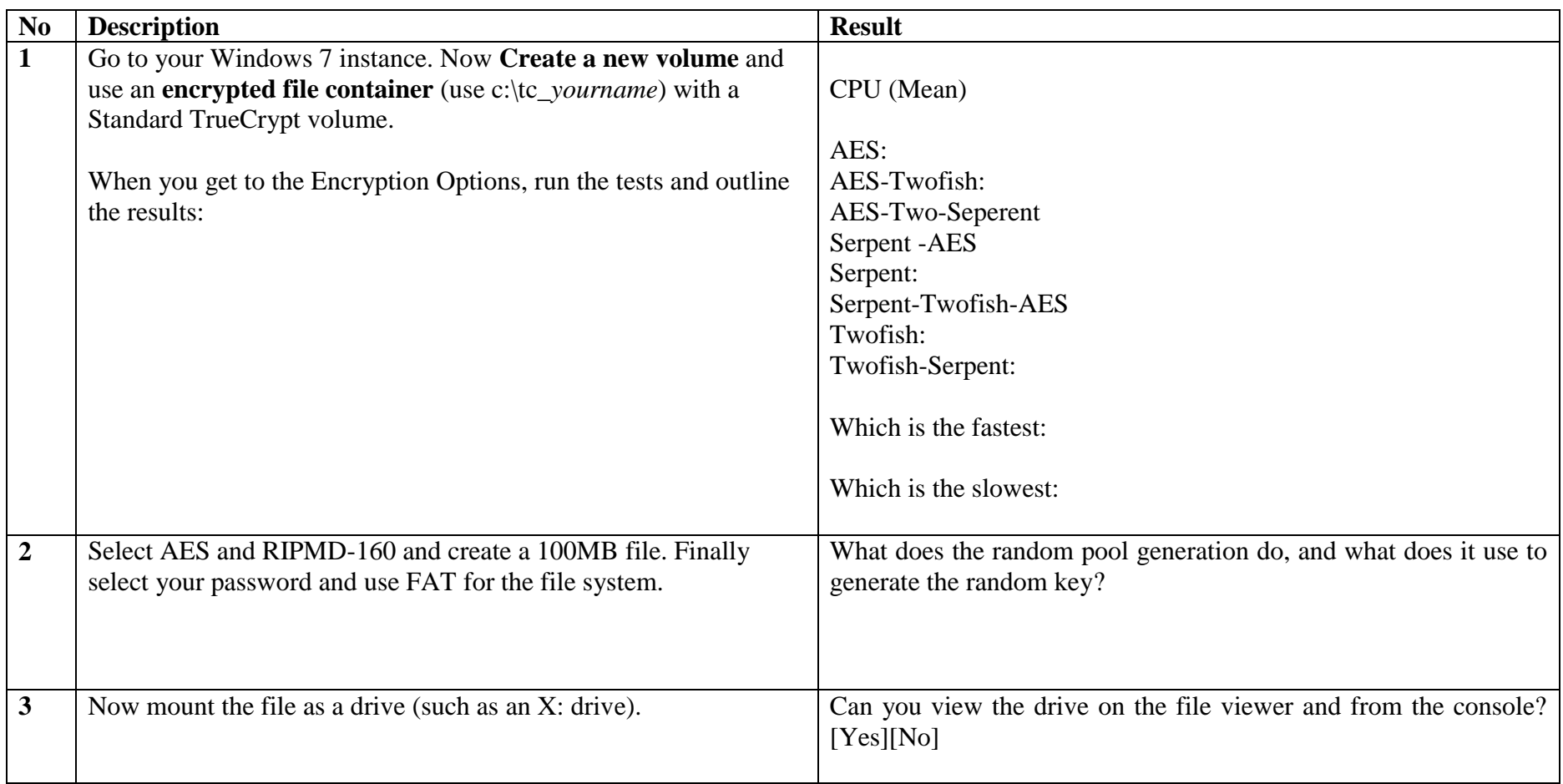

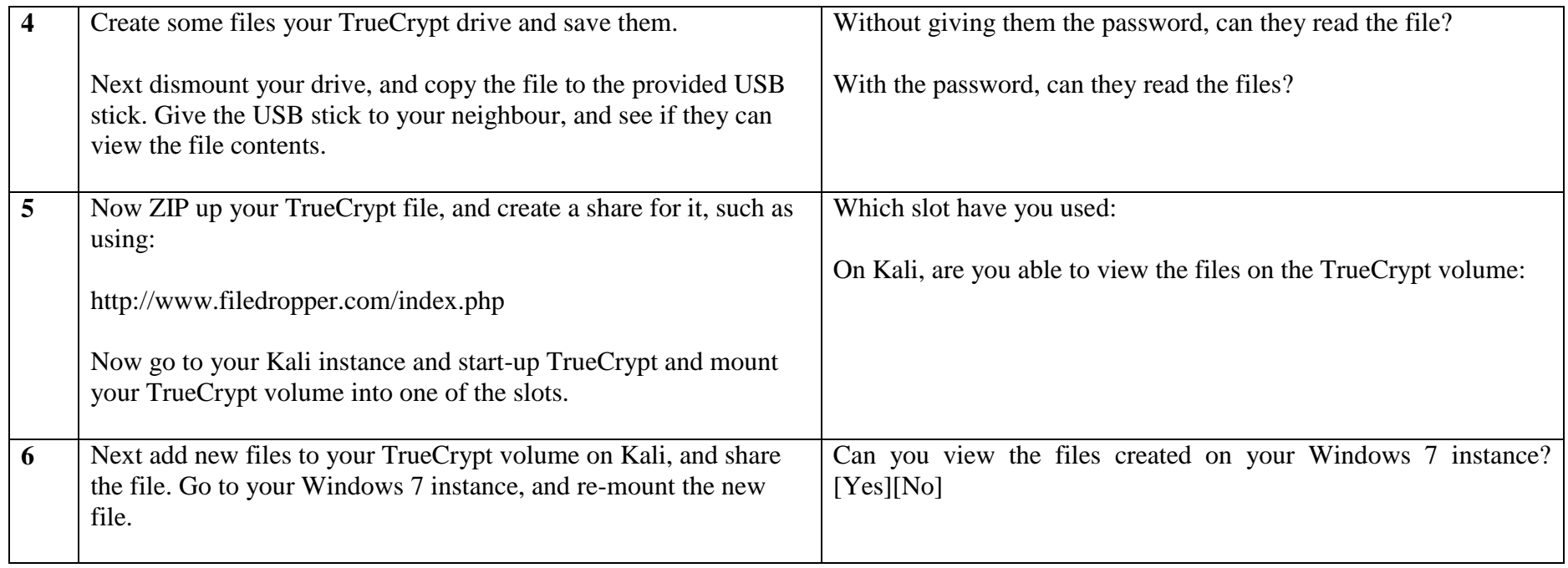

## **2 TrueCrypt Volumes**

The following files have the passwords of "Ankle123", "foxtrot", "napier123", "password" or "napier". Determine the properties of the files defined in the table:

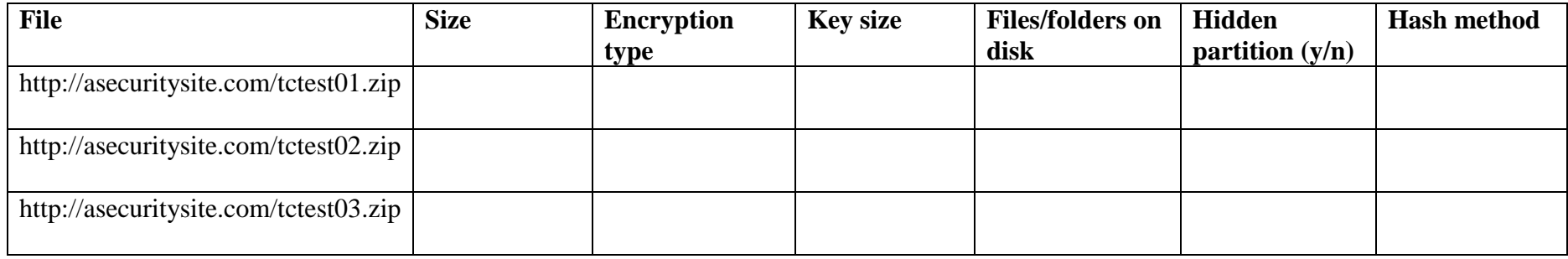

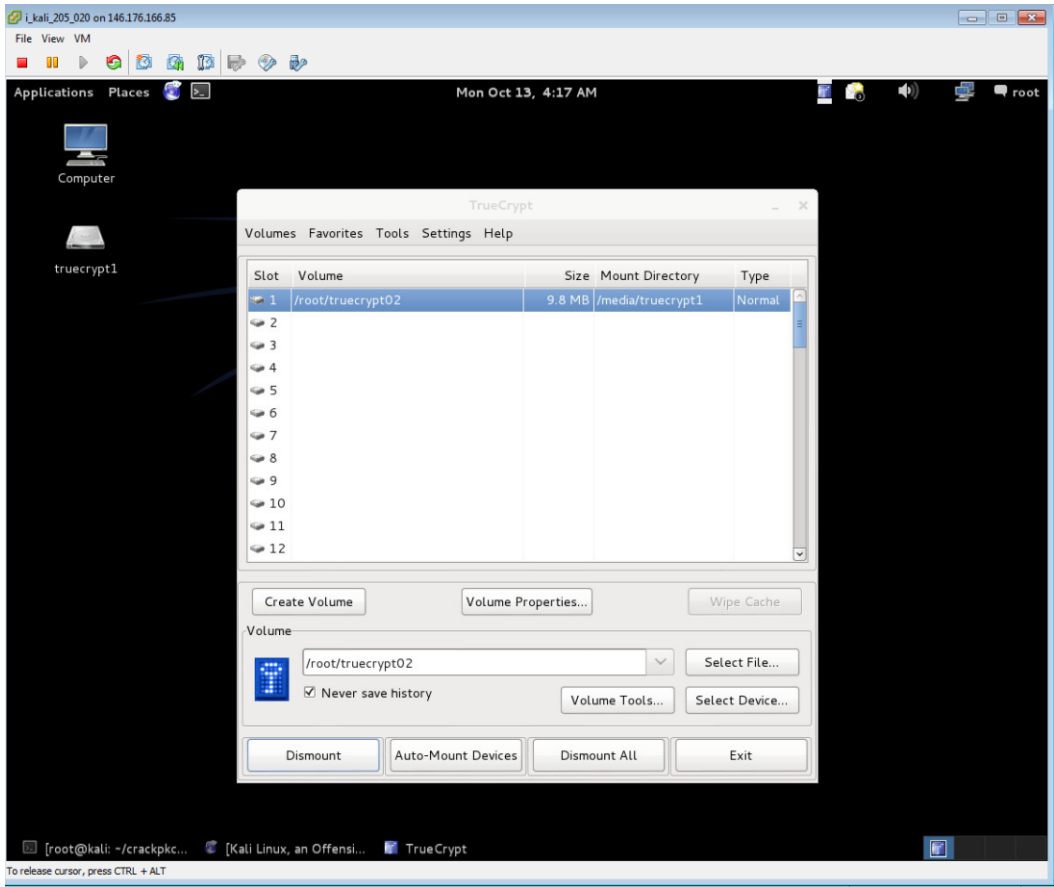

Figure 1: Kali mount

#### **3 EFS**

Undertake the following.

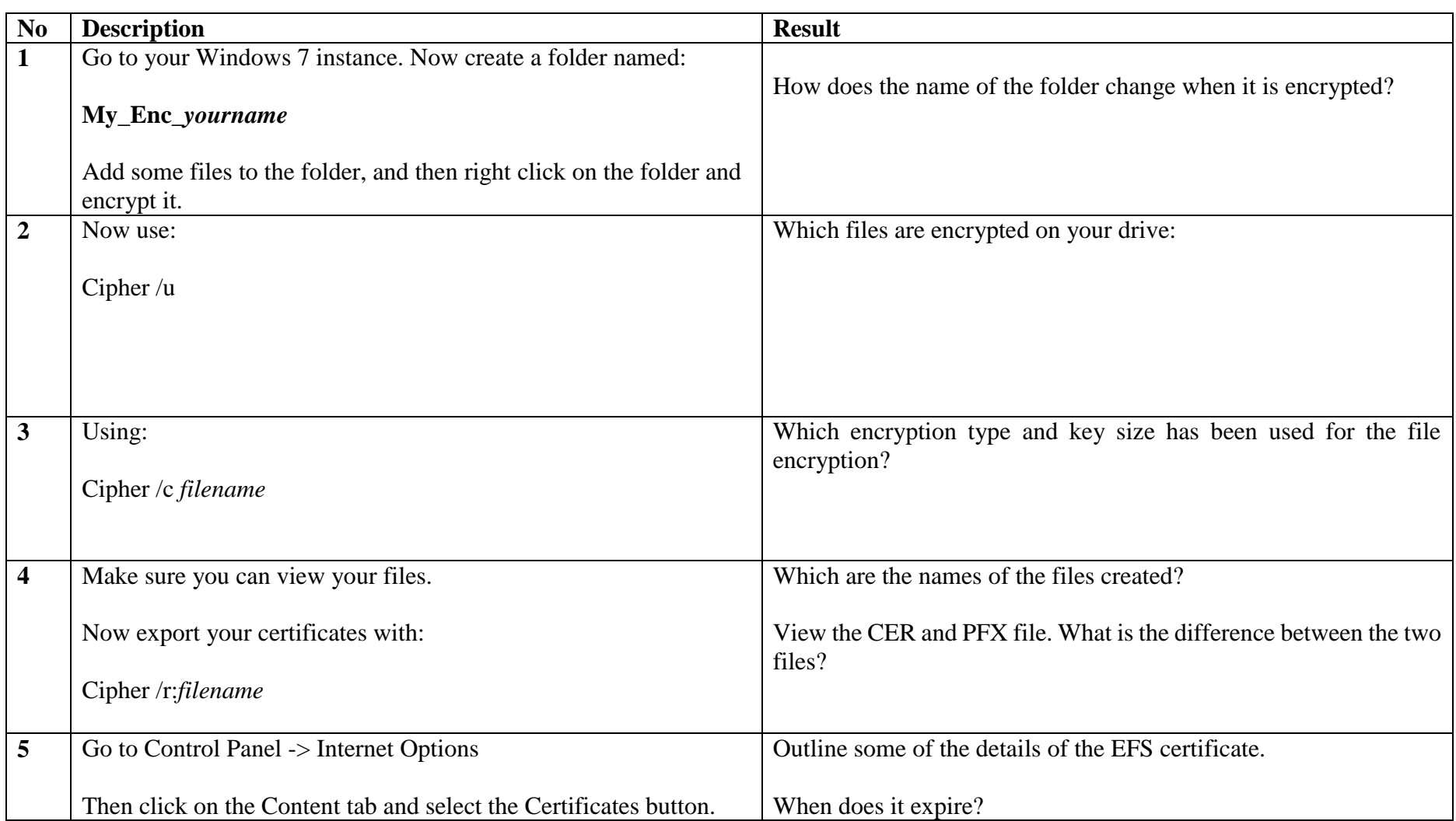

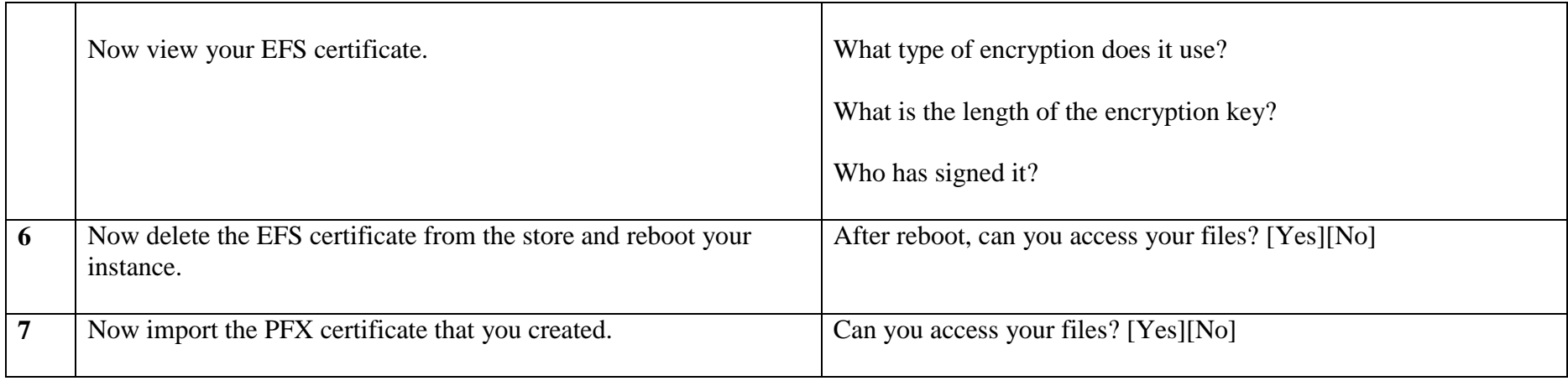

# **4 EFS (with USB)**

Undertake the following, but this time mount a USB stick, and encrypt on the USB device. First delete your existing EFS certificate.

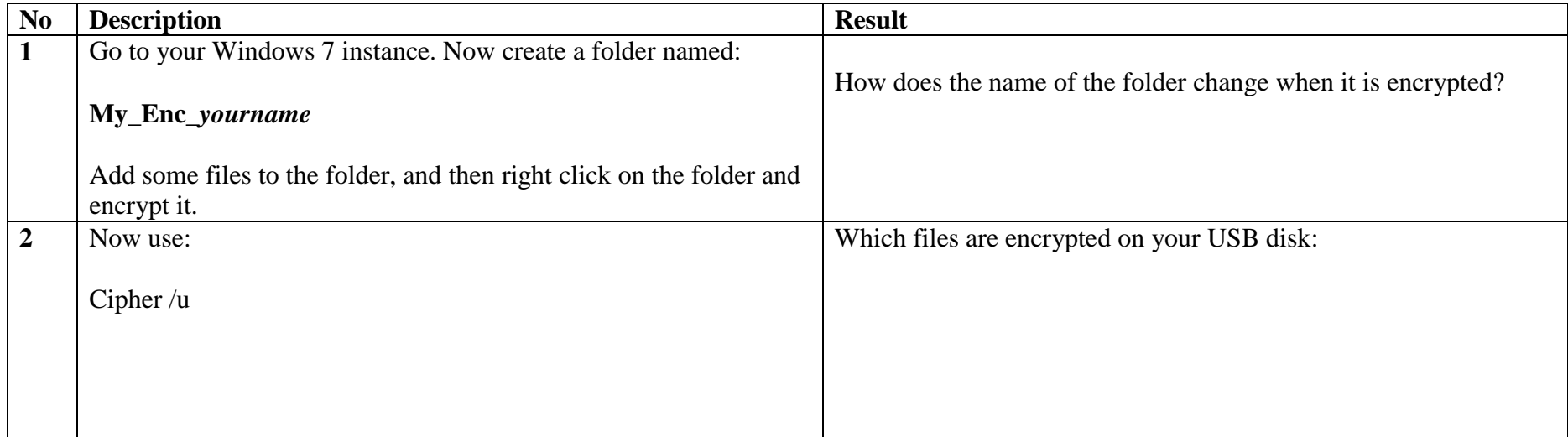

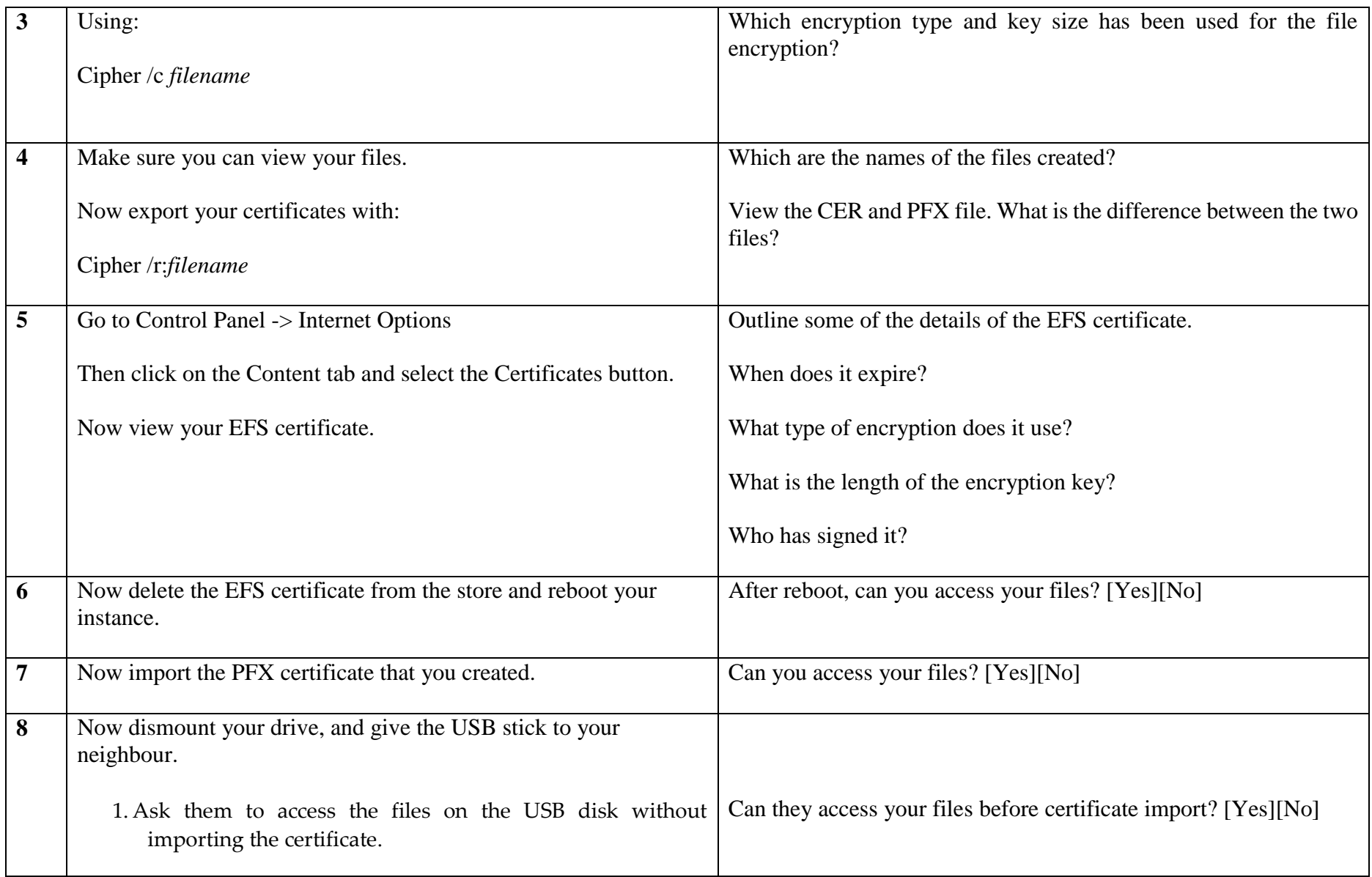

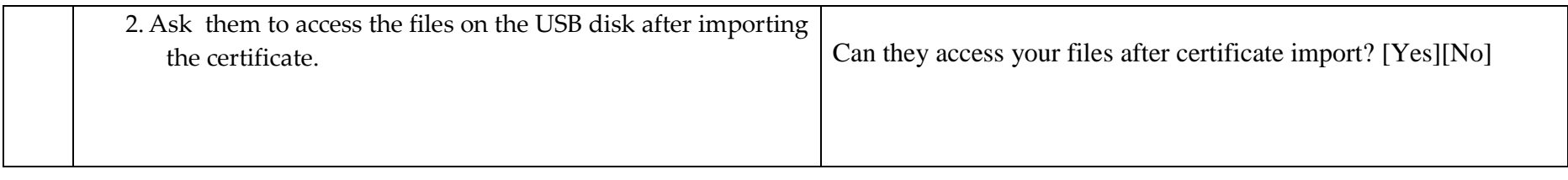

# **5 Cracking digital certificates and file types**

Undertake the following.

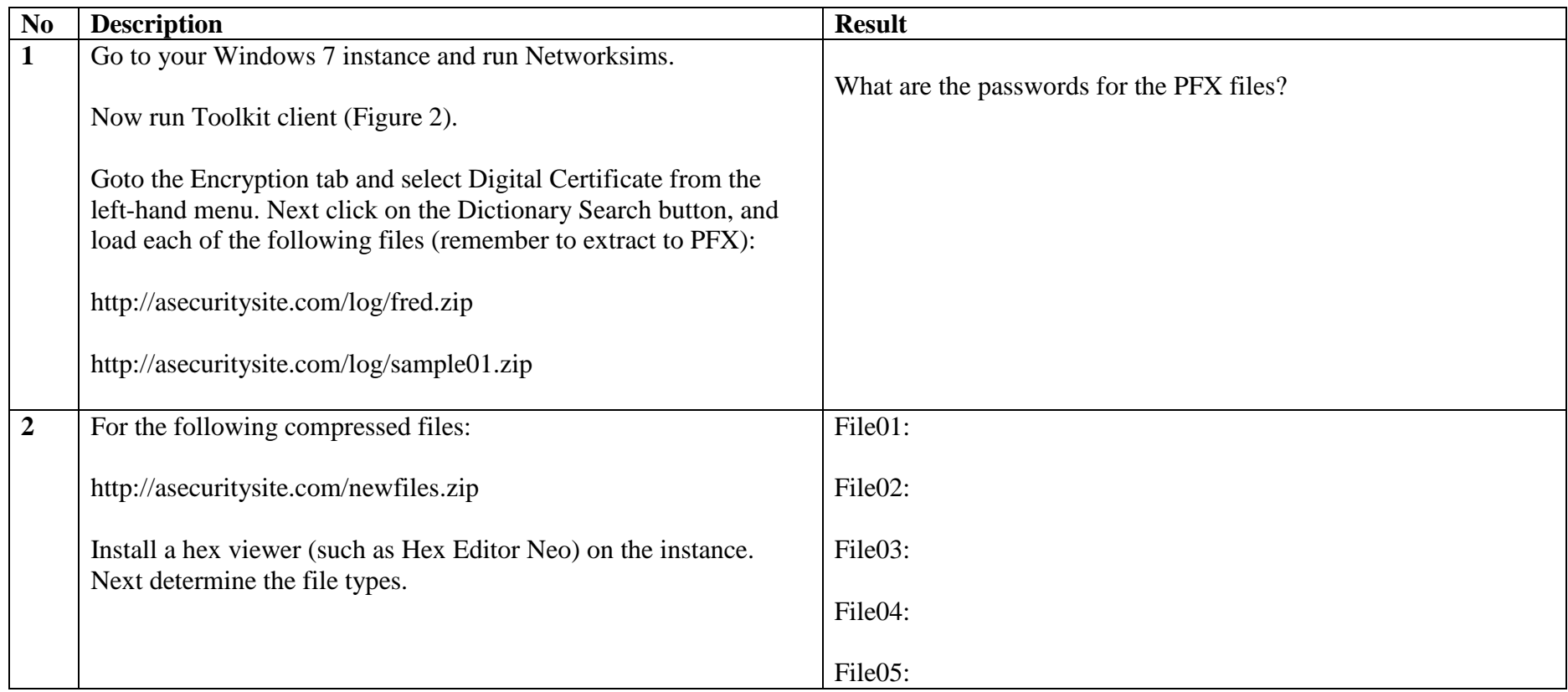

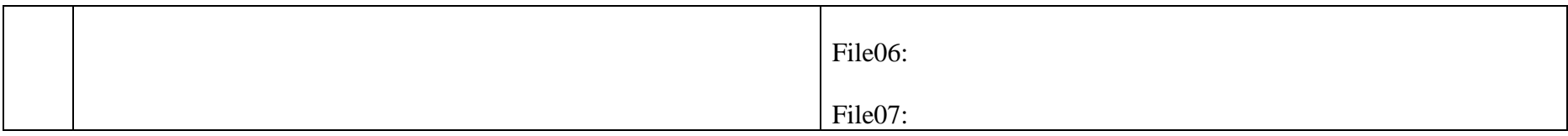

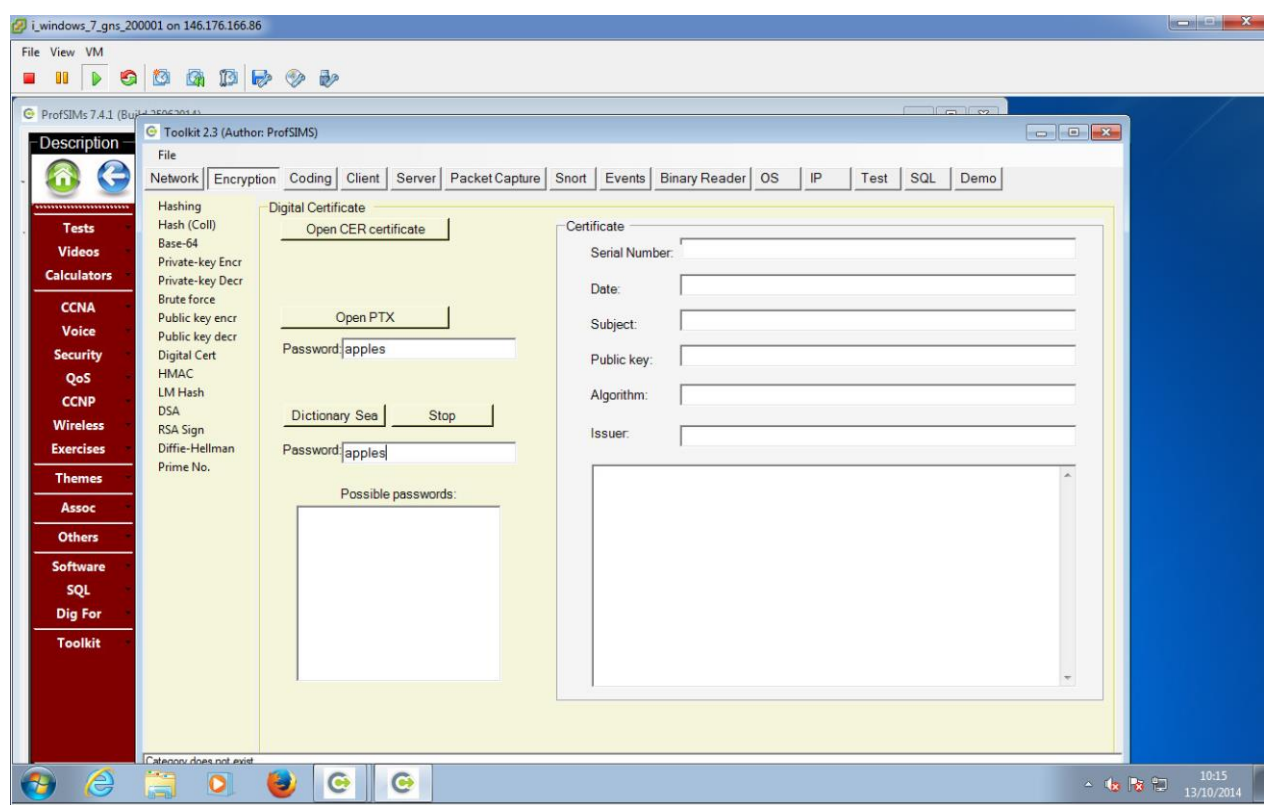

Figure 2: Dictionary search